# **TestBase**

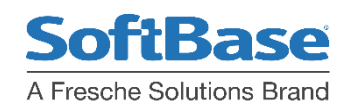

## Db2 SQL Debug

### Test Single SQL Statements Fast

- **Improve Developer Productivity with Faster Debugging**
- **See Statement Access Paths without Compiling and Executing Application**
- **Reduce Development and Testing Time**

### Business Challenges

As companies strive to increase revenue and improve customer service it becomes increasingly important to create or modify Db2 applications as quickly as possible.

Although developers may create or modify only a small portion of an application, testing the modification still requires the time consuming process of compiling and executing the entire application.

During the development and coding of a Db2 application, programmers want to know if the SQL they coded is valid and whether the SQL is returning the results they expect.

SoftBase's Db2 SQL Debug component of TestBase lets a developer code and dynamically test SQL statements while editing or viewing an SQL program. The Db2 SQL Debug allows for the execution and / or Explain of the SQL without having to compile and execute the application. All Db2 developers know the importance of good access paths. DB2 SQL Debug provides faster, easier, and more reliable SQL statement testing and performance analysis.

### **Db2 SQL Debug Makes Applications More Reliable**

SoftBase's Db2 SQL Debug allows individual SQL statements to be tested while coding the application program – before the program executes. Developers quickly assess the quality of existing, new, or altered SQL statements during development using Db2 SQL Debug This helps developers catch potentially problematic SQL statements early in development when they are easier to resolve.

### **Point to the SQL while in Edit or View**

Use the QQ line commandsi in block form as shown to designate the SQL to execute.or Qn (where n = # of lines).

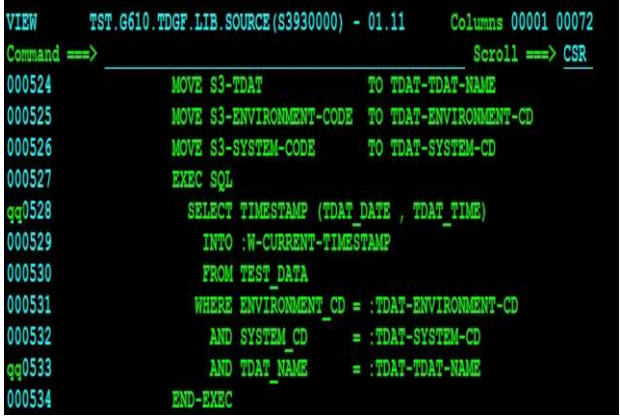

### **Test Application SQL While Coding Db2 SQL Debug Program SQL Options**

Db2 SQL Debug prompts for the subsystem, how the SQL should be gathered from the program and whether the SQL should be executed or explained or both.

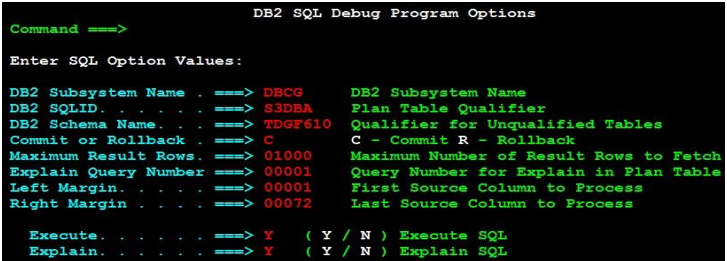

### **Db2 SQL Debug Host Variable Prompt**

Host variable values can easily be input before executing the SQL. Data type is shown so there is no guessing or reading of application code to determine. No quotes are needed for character data since it is a fully prepared SQL statement.

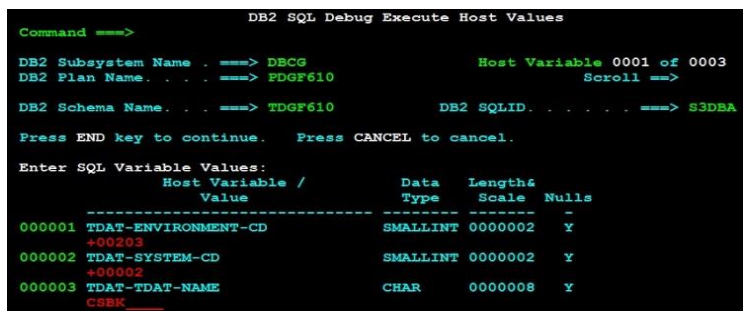

### **Db2 SQL Debug Results**

Results of the executed SQL are shown in Testbase View

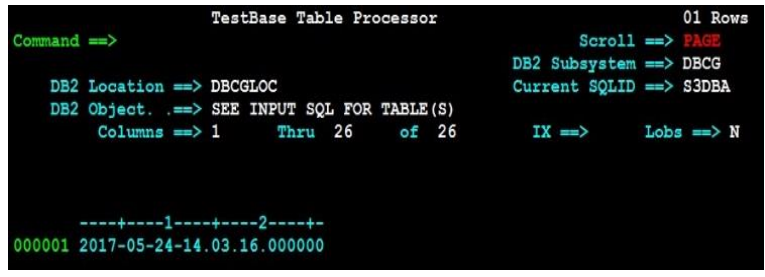

### Db2 SQL Debug

### **Db2 Access Path in Db2 SQL Debug**

The data from the plan table shows the access path chosen for

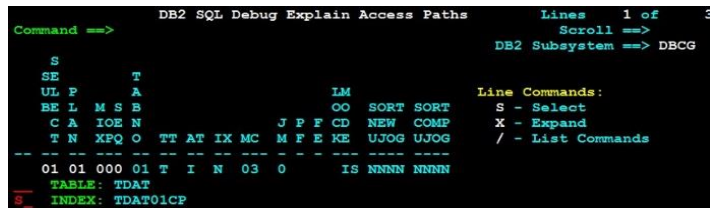

the SQL statement**.** In this case, the index access matches on 3 columns. If also licensed for TestBase Db2 Catalog Guide or TestBase View / Edit, those commands can be issued next to the table or the index. Using Db2 SQL Debug in conjunction with Db2 Catalog Guide allows for viewing all 3 determinants of access path selection:

- 1. SQL Statement
- 2. Access Paths Available
- 3. Statistics on those Access Paths

### **Use Db2 Catalog Guide with Db2 SQL Debug**

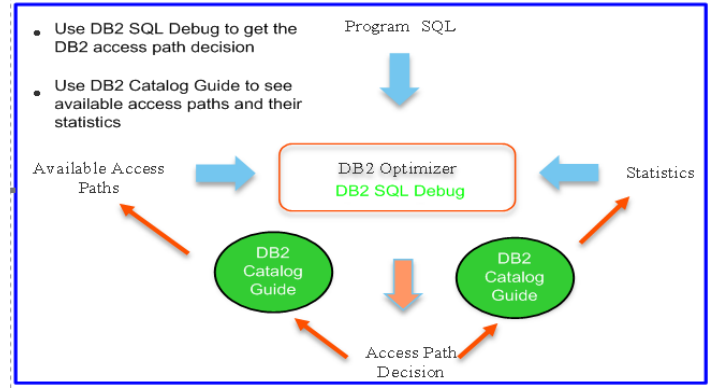

### **Db2 Catalog Guide Index Information**

|                               | TestBase DB2 Index                    | 73<br>Lines<br>1 OF       |
|-------------------------------|---------------------------------------|---------------------------|
| $Command \implies$            |                                       | $scri = \Rightarrow$ PAGE |
|                               |                                       | DB2 Subsystem == > DBCG   |
| DB2 Location: DBCGLOC         |                                       |                           |
| DB2 Object : TDGF610.TDAT01CP |                                       |                           |
|                               |                                       |                           |
| Commands: Find                | Explode<br><b>Export</b>              |                           |
|                               |                                       |                           |
| NAME TDATO1CP                 |                                       |                           |
| CREATOR. TDGF610              |                                       |                           |
| TBNAME TDAT                   |                                       |                           |
| TBCREATOR. TDGF610            |                                       |                           |
| UNIOUERULE P                  |                                       |                           |
| COLCOUNT +00003               |                                       |                           |
| CLUSTERING Y                  |                                       |                           |
| CLUSTERED. \                  |                                       |                           |
| $DBID$ $+00274$               |                                       |                           |
| <b>OBID</b> $+00004$          |                                       |                           |
| $\texttt{ISOBID}$ +00005      |                                       |                           |
| DBNAME TDGF6140               |                                       |                           |
| INDEXSPACE TDAT01CP           |                                       |                           |
| FIRSTKEYCARD - 00000000001    |                                       |                           |
| FULLKEYCARD. - 0000000001     |                                       |                           |
| NLEAF. - 0000000001           |                                       |                           |
| NLEVELS. - 00001              |                                       |                           |
| <b>BPOOL. BPO</b>             |                                       |                           |
| PGSIZE +00004                 |                                       |                           |
| ERASERULE. N                  |                                       |                           |
| DSETPASS                      |                                       |                           |
| CLOSERULE. N                  |                                       |                           |
| SPACE. +00000000000           |                                       |                           |
| IBMREOD. N                    |                                       |                           |
| CLUSTERRATIO +00000           |                                       |                           |
| CREATEDBY. CSBJ               |                                       |                           |
| IOFACTOR +00000               |                                       |                           |
| PREFETCHFACTOR - 00001        |                                       |                           |
|                               | STATSTIME. 0001-01-01-00.00.00.000000 |                           |
| INDEXTYPE. 2                  |                                       |                           |
|                               | FIRSTKEYCARDF. -1.000000000000000E+00 |                           |
|                               | FULLKEYCARDF -1.000000000000000E+00   |                           |
| <b>CREATEDTS.</b>             | 2016-04-22-16 42 37 215619            |                           |

This shows all the data in SYSIBM.SYSINDEXES

### **Db2 Catalog Guide - Indexes on a Table**

An IX (Index) command next to the table displays the following:

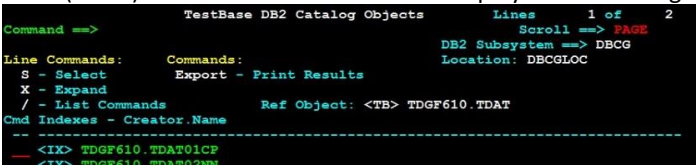

This shows there are 2 indexes available on this table.

#### **Available Commands**

The available commands can be shown by using a "/". For example:

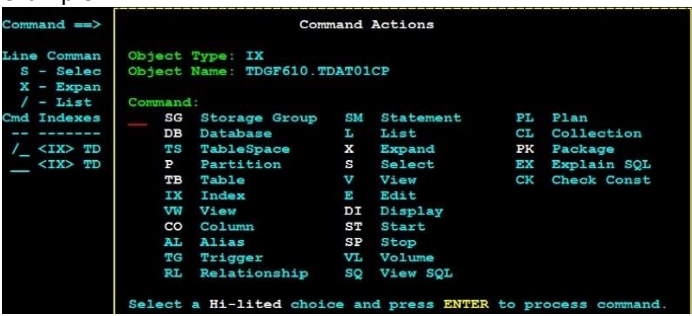

### **Additional Db2 SQL Debug Features and Benefits**

- Allows an easy prompt for host variable values without errors with respect to data type
- Executes without copying to SPUFI and making error prone changes
- Explains without binding or copying to SPUFI and substituting parameter markers for host variables
- Fully integrated with other TestBase components like Db2 Catalog Guide and Db2 View/Edit

### **Accelerate Your Application**

In spite of massive investments of money, time, and resources into critical Db2 for z/OS projects, most still run late and over budget. Overall application quality is poor in spite of strenuous coding and testing efforts. Db2 SQL Debug is part of SoftBase's TestBase solution that enables customers to code, test, and deploy Db2 for z/OS applications in a fraction of the time it takes now.

### **About SoftBase**

SoftBase is committed to creating a better Db2 development experience. By combining decades of Db2 experience with a set of proven testing and performance tuning tools and an unmatched customer support team, SoftBase delivers – helping application developers and Db2 Administrators create reliable, high quality Db2 applications faster and with ease. With SoftBase you can count on tools that work as promised and a knowledgeable support team available 24/7.

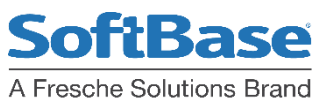